## **Registrera – Nytt ärende**

## **Du vill få ett nytt diarienummer till ett ärende**

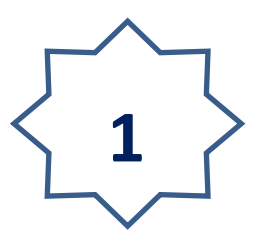

- 1. Klicka på Registrera i "Navigationslisten"
- 2. Klicka på Initiera ärende
- 3. Välj i rullist den ärendeserie du vill registrera i
- 4. Klicka på knappen: "Nytt ärende"

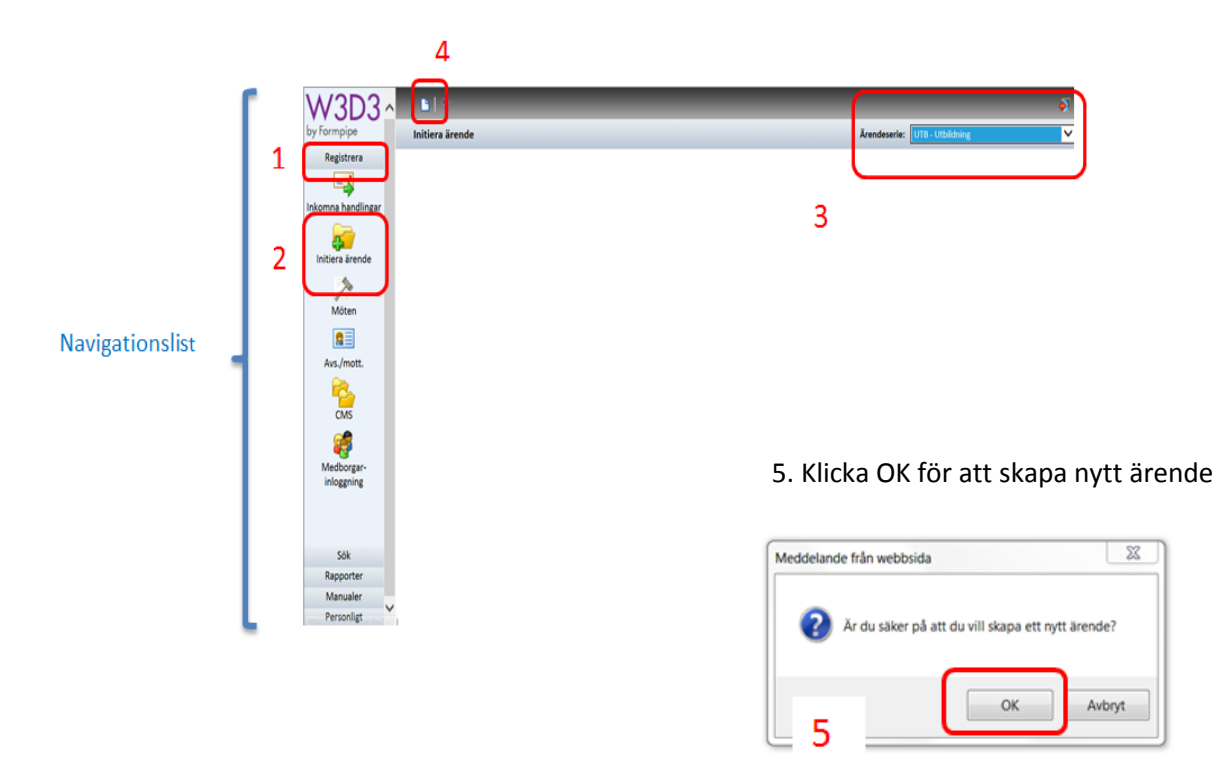

Fyll i ärendemening, handläggare, avdelning, diarieplansbeteckning. Du måste fylla i alla de fälten för att få ett diarienummer. (Se snabbguide 2 *"Att fylla i ärendekort")*

6. Klicka på knappen "Spara" i funktionslisten för att få diarienumret som visas i det vänstra hörnet.

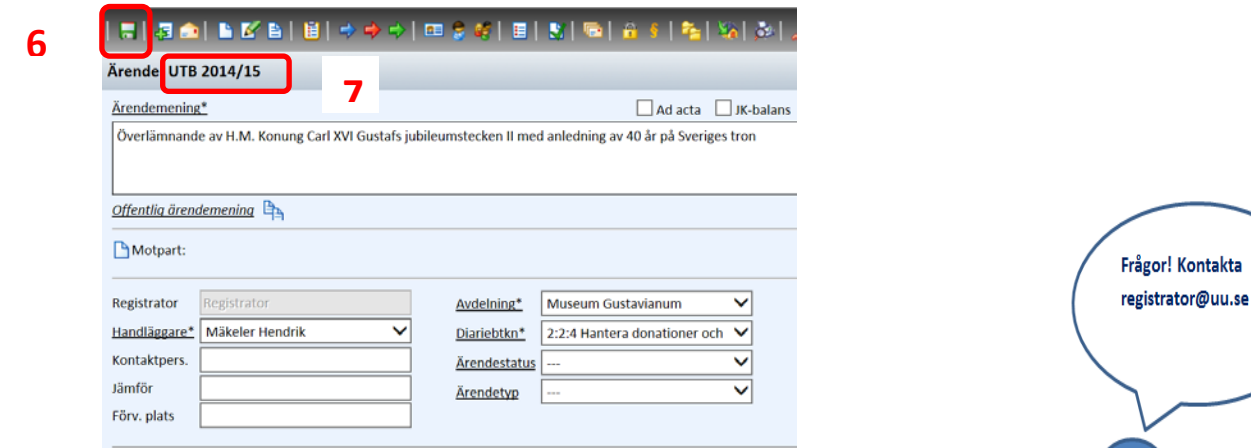

## 7. **Klart!**

Nu har du fått ett unikt diarienummer för ditt ärende.